## How to list extended fields of ContactList

## **Overview**

When using PIM API and its ContactList class, it is important to find out first, what fields are supported by the implementation. This can be done by using the instructions shown here: How to list the [supported](http://www.developer.nokia.com/Community/Wiki/How_to_list_the_supported_fields_in_a_PIMList) fields in a PIMList.

It is also possible, that implementations have so called extended fields. They are additional fields, which are not listed as standard fields of Contact class. Some of the latest S60 implementations (S60 3rd Ed FP1 and newer) support a wide selection of these fields. Below is a method for creating a contact, which has a name "Test Contact" and all the extended attributes, which are available. This method has been tested in S60 3rd Edition FP1 devices like N95.

public void testExtendedFields() { ContactList list = null; Contact contact = null; try {<br>list = (ContactList)PIM.getInstance().openPIMList(PIM.CONTACT\_LIST, PIM.READ\_WRITE); list = (ContactList)PIM.getInstance().openPIMList(PIM.CONTACT\_LIST, PIM.READ\_WRITE);<br>contact = list.createContact();<br>[String](http://www.google.com/search?hl=en&q=allinurl%3Astring+java.sun.com&btnI=I%27m Feeling Lucky)[] name = new String[list.stringArraySize(Contact.NAME)];<br>if (list.isSupportedArrayElement(Contact. else contact.addString(fields[i], Contact.ATTR\_NONE, "field: " + fields[i]); } } contact.commit(); list.close(); } catch (PIMException pe) { [System](http://www.google.com/search?hl=en&q=allinurl%3Asystem+java.sun.com&btnI=I%27m Feeling Lucky).out.println("PIMException: " + pe.getMessage()); } catch [\(IllegalArgumentException](http://www.google.com/search?hl=en&q=allinurl%3Aillegalargumentexception+java.sun.com&btnI=I%27m Feeling Lucky) iae) { [System](http://www.google.com/search?hl=en&q=allinurl%3Asystem+java.sun.com&btnI=I%27m Feeling Lucky).out.println("IllegalArgumentException: " + iae.getMessage()); }

Note: The existence of extended fields is tested by checking, if the integer value of a field is more then 256.

Note: The field having value of 16797704 (Anniversary field) accepts only a Date object as its content, others accept Strings.

## See also:

- How to add a video clip to a [contact](http://www.developer.nokia.com/Community/Wiki/How_to_add_a_video_clip_to_a_contact_in_Java_ME) in Java ME
- How to list the [supported](http://www.developer.nokia.com/Community/Wiki/How_to_list_the_supported_fields_in_a_PIMList) fields in Java ME

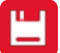

Page 2 of 2 Printed on 2013-05-20